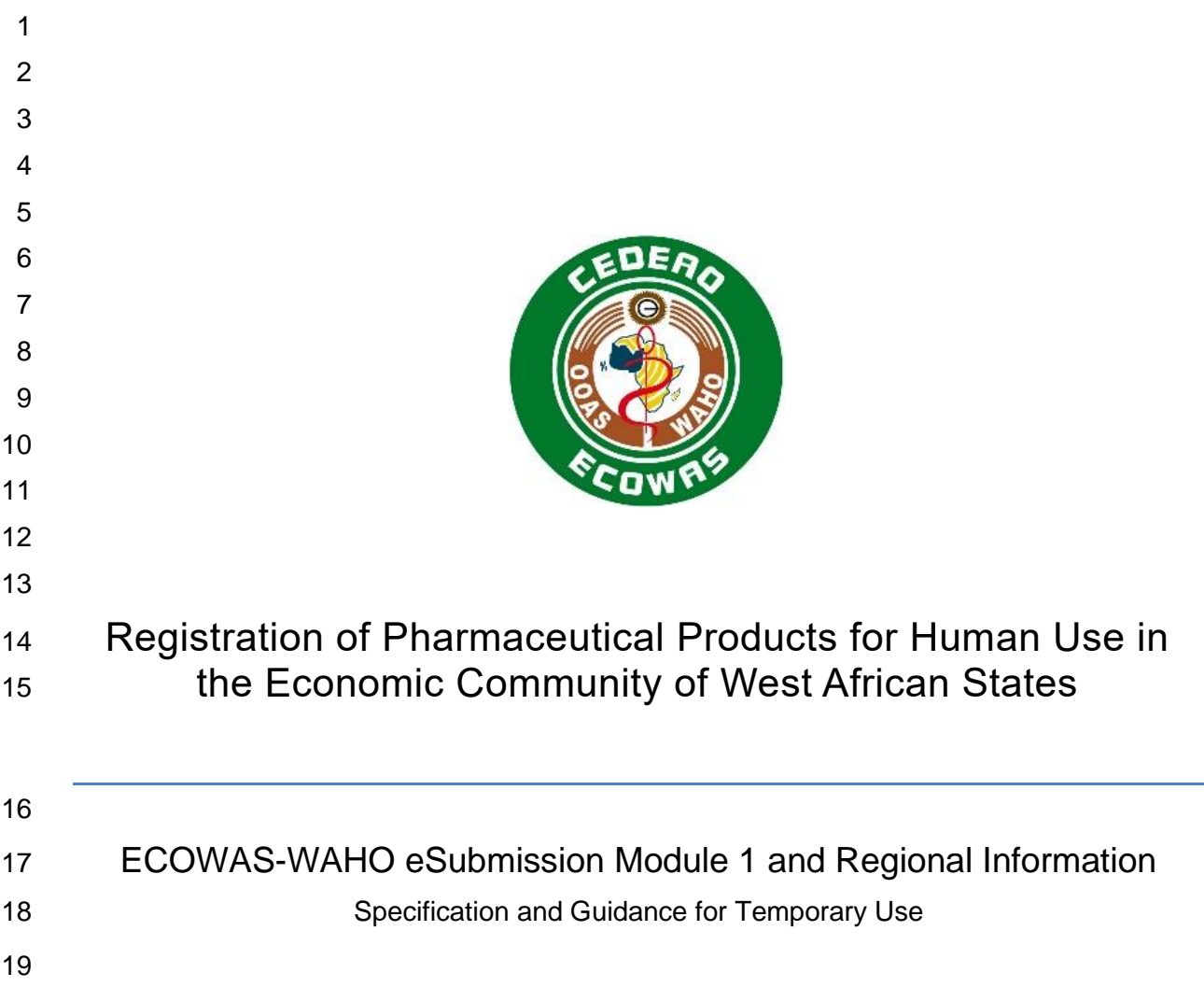

 $\overline{\phantom{a}}$ 

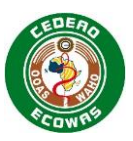

#### **Table of Contents** 20

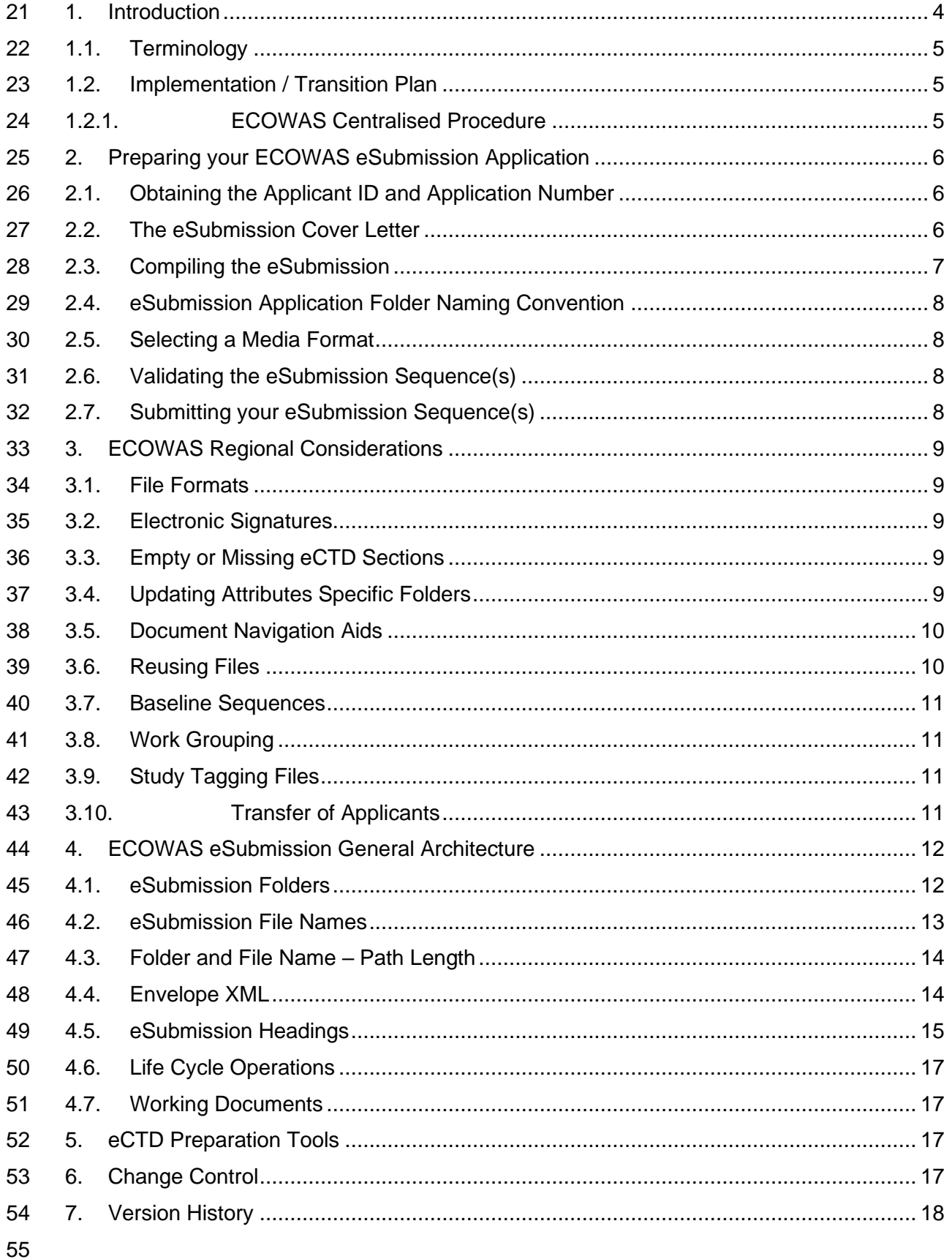

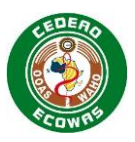

# Table of Tables

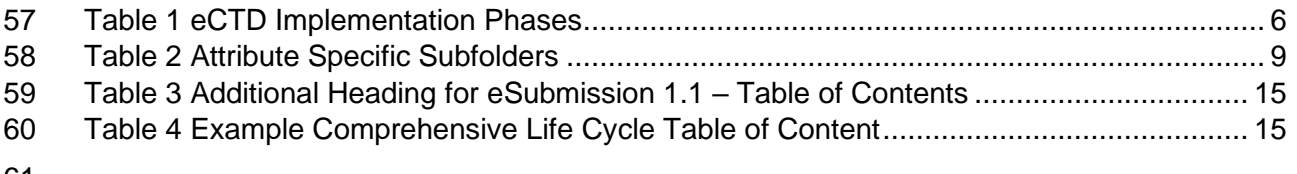

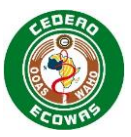

# <span id="page-3-0"></span>**1. Introduction**

First and foremost, it must be emphasised that this Specification is a **temporary** solution to

- be used while companies have time to implement an Electronic Common Technical Document
- (eCTD) solution. Please pay close attention to the timelines set forth in the ECOWAS-WAHO eCTD Specifications. Companies should **not** see this Specification as an alternative to eCTD
- long-term.

 eCTD is the preferred format for all ECOWAS countries as it enables a more efficient evaluation and provides a means to maintain a better overview of Applications over time with the use of life cycle operations which are absent from eSubmissions.

- This Specification should be read together with the eCTD Specification as much of the information in the eCTD Specification also applies to the eSubmissions when possible. Much of this document will reference the eCTD Specification when appropriate.
- This document applies to all Applications not submitted in eCTD format and applies to all Centralised Procedures and is intended to also be adopted by all members states for National and Reliance Procedures. Furthermore, this document applies to all types of medicinal Submissions and is not limited to generic Applications.
- It is important to understand that the CTD structure is flexible and can be as detailed or as simple as the type of Submission requires. In some cases, content should be provided in most of the sections defined in Modules 1-5. In other cases, very little content will be required in Modules 4 and 5 and a varying degree of detail may be required in Modules 1-3. Guidance on what content should be provided for the different Submission Types is provided in the Document Matrix.
- This ECOWAS eSubmission Specification is similar to NeeS (Non-eCTD electronic Submission) implemented in other regions – for example EU, Australia and GCC – but has some key differences such as:
- 87 There are no requirements for PDF TOCs. ECOWAS countries will be using a utility that will automatically build an XML backbone based on folder and file names. No files 89 submitted by the applicants will be altered during the creation of the backbone which will act as an electronic navigation and TOC for each Sequence submitted.
- There is a requirement to provide an envelope.xml file in the "wa" country folder. ECOWAS will make a utility available on the ECOWAS website that will assist in the creation of this file.
- 
- This document contains:
- guidance on the structure of an ECOWAS eSubmission Application for the ECOWAS CTD
- 97 guidance on creating and validating your eSubmission Sequences
- 
- Version 1.0 of the Specifications and validation criteria will come into effect on 1 November 2023 and should be read in combination with:
- 101 The ECOWAS CTD Guidance version 1.0 (2023 forthcoming)
- 102 The ECOWAS eCTD Guidance version 1.0
- 103 The ECOWAS eCTD Validation Criteria version 1.0
- 104 The ECOWAS eCTD Q&A Document version 1.0

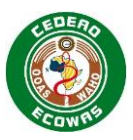

#### 

 The eSubmission Specification is designed to assist regulatory staff with understanding the setup and creation of an eSubmission. We encourage regulatory to read and understand this document thoroughly and understand the eCTD Specifications at a high level but to not get bogged down in the technical details of section 4 of the ECOWAS-WAHO eCTD 110 Specifications. Regulatory should focus on the information provided in the ECOWAS-WAHO CTD Guidance, the ECOWAS-WAHO Validation Criteria sections 2, 4 and 6 and information clarified in the ECOWAS-WAHO eCTD Q&A Document.

113 All documents are provided on the ECOWAS eCTD Website. [ECOWAS eCTD \(waho-](https://waho-essmed.org/eCTD)[essmed.org/eCTD\)](https://waho-essmed.org/eCTD)

 The eCTD Specifications, eSubmission Specifications and Validation Criteria have all been translated and are being provided in French and Portuguese. Should there be any discrepancies however, the English version will be considered the master copy and interpretations will be based on what has been provided in the original English version.

## <span id="page-4-0"></span>**1.1. Terminology**

Refer to the ECOWAS eCTD Specifications for more information on Terminology.

## <span id="page-4-1"></span>**1.2. Implementation / Transition Plan**

 It is highly recommended that all ECOWAS Authorities and Applicants submitting in the ECOWAS region move to quick adhere to the eSubmission format until the eCTD format can be used. The structured approach will increase the efficiency of evaluation and create more transparency in the application creation, review and maintenance processes.

### <span id="page-4-2"></span>**1.2.1. ECOWAS Centralised Procedure**

 The implementation of eSubmission in ECOWAS countries is part of the initial phase of eCTD implementation commencing as soon at the Specifications are released and launched to industry.

- While both eSubmissions and eCTD are accepted, updates to the eCTD will trigger updates to the eSubmission requirements where applicable.
- Companies with eCTD capabilities are encouraged to submit in the preferred eCTD format as soon as possible.
- Companies without eCTD capabilities are **strongly recommended** to move to this **temporary** eSubmission format for any Applications not already in the Submission process. The eSubmission format defines a predictable File and Folder naming convention and **does not require any additional software** to prepare the Applications beyond the common office suites commonly found in any regulatory office environment. There should, therefore, be no issues 140 for companies to adopt the new requirements.
- Centralised Procedure Applications that do not conform to either the eCTD or eSubmission Specifications and validation criteria after 1 February 2024 will need to substantiate why they
- have not provided the more efficient and easier to evaluate format.

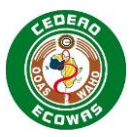

#### 144 **ECOWAS eCTD and eSubmission Implementation Timeline:**

145 Refer to the ECOWAS eCTD Specifications for more information on Implementation timelines.

# <span id="page-5-0"></span><sup>146</sup> **2. Preparing your ECOWAS eSubmission Application**

147 ECOWAS will provide a utility in the eSubmission section of the ECOWAS-WAHO eCTD 148 website that will simplify the creation of an ECOWAS-WAHO eSubmission. The Utility will:

- 149 1. Create a valid folder structure for your eSubmission
- 150 2. Create the required envelope.xml file for your eSubmission
- 151 3. Delete any empty folders that have not been filled with content for your eSubmission

152 Applicants simply will need to fill the folder structure with files named in accordance with the 153 file naming convention specified in the ECOWAS-WAHO eCTD Validation Criteria.

#### 154 **Related Information and Guidance**

- 155 The ECOWAS-WAHO eSubmission Utility [ECOWAS eCTD \(waho-](https://waho-essmed.org/eCTD)156 [essmed.org/eCTD\)](https://waho-essmed.org/eCTD)
- 157 ECOWAS-WAHO eCTD Validation Criteria [ECOWAS eCTD \(waho-](https://waho-essmed.org/eCTD)158 [essmed.org/eCTD\)](https://waho-essmed.org/eCTD)

## <span id="page-5-1"></span>159 **2.1. Obtaining the Applicant ID and Application Number**

160 Refer to the ECOWAS eCTD Specifications for the process of obtaining an Applicant ID and/or 161 an Application Number. There is no difference in the process between eCTD and 162 eSubmission. Preparing the eSubmission Cover Letter

## <span id="page-5-2"></span>163 **2.2. The eSubmission Cover Letter**

 All requirements for the eCTD Cover Letter apply to the eSubmission Cover Letter. In addition to the eCTD requirements, however, a statement should be added to all eSubmission Cover Letters that updates the authority on the progress with moving to eCTD. This statement should include the following:

168 • Indicate the eCTD Implementation phase your company is currently in:

### 169 **Table 1 eCTD Implementation Phases**

<span id="page-5-3"></span>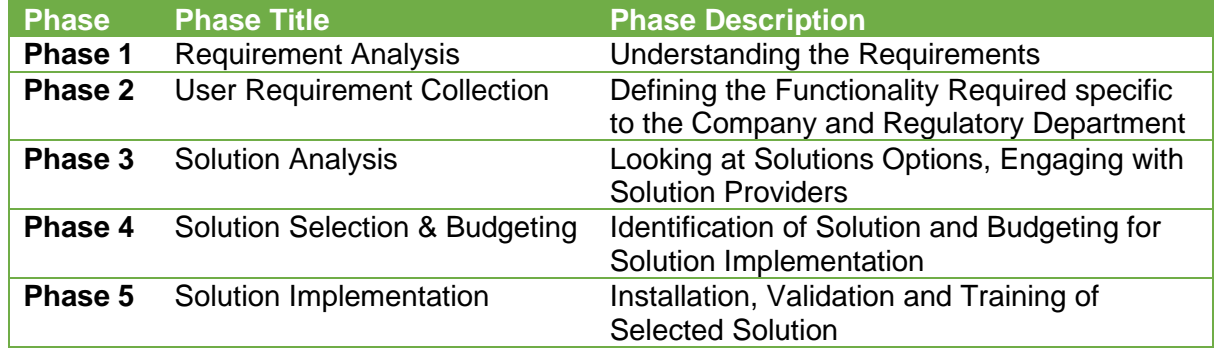

170 • Indicate your estimated timeline until when you will be able to begin submitting in eCTDs.

171 • If your estimated timeline has changed to a later date than indicated in earlier Sequences, 172 provide a brief high-level explanation why the delay has occurred.

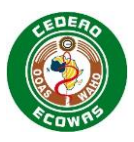

- Provide a statement acknowledging your understanding that eSubmission is not the preferred format.
- Provide a statement indicating you will begin providing Sequences in eCTD format before the eSubmission end of life on 1 May 2026 for Centralised Procedures. The deadline date must be included in the statement.
- *Example:*
- *[COMPANY] is currently in phase 1 of eCTD implementation. We expect to be able to submit*
- *eCTDs by October 2025. We understand that eSubmission is not the preferred format and we*
- *confirm our commitment to begin submitting in the eCTD format before the eSubmission end*
- <span id="page-6-0"></span>*of life deadline on 1 May 2026.*

## **2.3. Compiling the eSubmission**

- To compile an eSubmission the simple steps below can be used. The information referenced in each of the steps is described in detail in this and the eCTD Specifications.
- 186 1. Apply for an Applicant ID and login to the Portal using your Applicant ID once issued
- 2. Create a new Application and note the Application Number issued
- 3. Create a new Submission and note the Submission Number issued
- 4. Download the eSubmission Utility from the ECOWAS website and unzip in a location with a path not exceeding 75 characters (path should be as short as possible).
- 5. Use the eSubmission Utility to create the folder structure. See Utility Instructions for details.
- 6. Add all required files. Make sure files are prepared according to eCTD requirements and named according to the eSubmission file naming convention. See Validation Criteria for naming conventions.
- 7. Use the eSubmission Utility to create the envelope.xml file. See Utility Instructions for details.
- 8. Use the eSubmission Utility to remove any empty folders. See the Utility Instructions for details.
- 9. Validate the Sequence and produce a validation report using a validation tool that conforms to the ECOWAS-WAHO eSubmission validation criteria. The validation should complain about a missing validation report in the Working Documents.
- 10. Fix any errors and warnings other than the missing validation report.
- 11. Place the validation report in the 0001-workingdocuments folder and name it 0001- validation-report.\* (if the Sequence is 0001). Note that the validation report can be of any format.
- 12. Validate the Sequence again until a perfect validation report is produced.
- 13. Replace the validation report in the 0001-workingdocuments folder with the final perfect validation report.
- 210 14. Login to the Portal using your Applicant ID and follow the process to submit your Sequence via the portal.
- 

#### **Related Information and Guidance**

214 • The ECOWAS-WAHO eSubmission Utility [ECOWAS eCTD \(waho-essmed.org/eCTD\)](https://waho-essmed.org/eCTD)

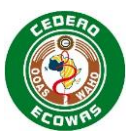

## <span id="page-7-0"></span>**2.4. eSubmission Application Folder Naming Convention**

- Name the eSubmission Application Folder after the Application Number with no further text.
- *Example: f-wa-22-12345*
- Refer to the ECOWAS eCTD Specifications for more information on Application Folder Naming Conventions. There is no difference in the process between eCTD and eSubmission.

## <span id="page-7-1"></span>**2.5. Selecting a Media Format**

 Refer to the ECOWAS eCTD Specifications for more information on Media Format. There is no difference in the process between eCTD and eSubmission.

## <span id="page-7-2"></span>**2.6. Validating the eSubmission Sequence(s)**

 You must validate your Sequence prior to submitting to us. The validation software that you use should be able to validate the ECOWAS Regional criteria. We also validate each

eSubmission Sequence using the ECOWAS Validation Criteria.

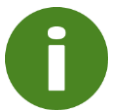

An electronic copy of the validation report must be included in the Working Documents folder for each Sequence Submitted.

 Refer to the ECOWAS eCTD Specifications for more information on Validating Sequences. There is no difference in the process between eCTD and eSubmission.

## <span id="page-7-3"></span>**2.7. Submitting your eSubmission Sequence(s)**

 Refer to the ECOWAS eCTD Specifications for more information on Submitting your Sequences. There is no difference in the process between eCTD and eSubmission.

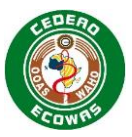

# <span id="page-8-0"></span>**3. ECOWAS Regional Considerations**

 This section includes additional points to consider when compiling your eSubmission Sequence to ensure a high-quality Application and an efficient evaluation process. Most of the regional considerations are identical to those detailed in the eCTD Specifications.

## <span id="page-8-1"></span>**3.1. File Formats**

Refer to the ECOWAS eCTD Specifications for more information on File Formats.

 The only difference between eSubmissions and eCTDs is that there is a structured exchange standard file expected to be compiled in the eSubmission – the envelope.xml. This file should be created using the eSubmission Utility available on the ECOWAS website. More information on this can be found in the [4.4](#page-13-1) [Envelope XML.](#page-13-1)

#### **Related Information and Guidance**

• The ECOWAS-WAHO eSubmission Utility [ECOWAS eCTD \(waho-essmed.org/eCTD\)](https://waho-essmed.org/eCTD)

#### <span id="page-8-2"></span>**3.2. Electronic Signatures**

Refer to the ECOWAS eCTD Specifications for more information on Electronic Signatures.

 The only difference between eSubmissions and eCTDs is that eSubmissions do not provide an MD5 checksum which is important in ensuring documents are not altered or tampered with once submitted by the applicant. eCTDs provide a higher level of security for the applicant.

Documents with electronic signatures are less secure in a format without the MD5 checksum.

### <span id="page-8-3"></span>**3.3. Empty or Missing eCTD Sections**

 Refer to the ECOWAS eCTD Specifications for more information on Empty or Missing Sections. There is no difference in the process between eCTD and eSubmission.

### <span id="page-8-4"></span>**3.4. Updating Attributes Specific Folders**

#### **Updating Folder Names based on ICH eCTD Attributes**

 The following sections in the CTD structure have a specified folder structure in the eSubmission file and folder setup.

#### **Table 2 Attribute Specific Subfolders**

<span id="page-8-5"></span>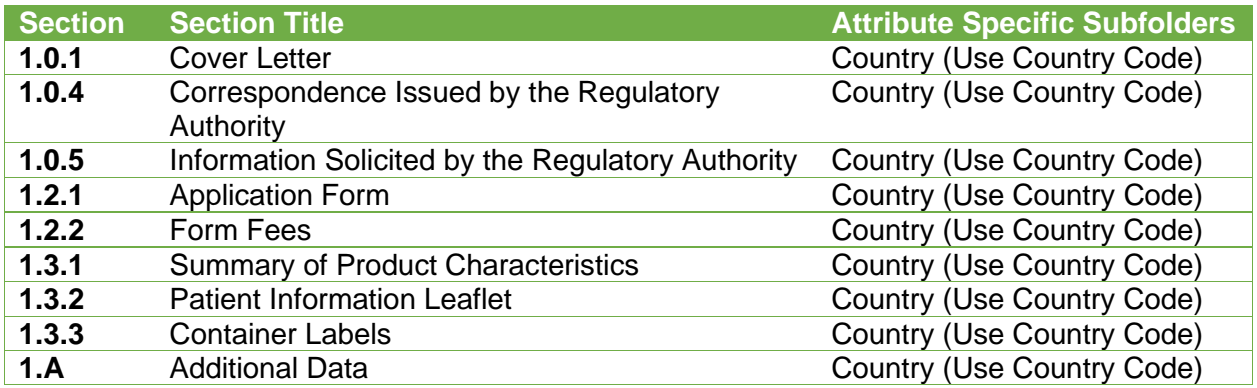

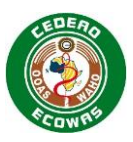

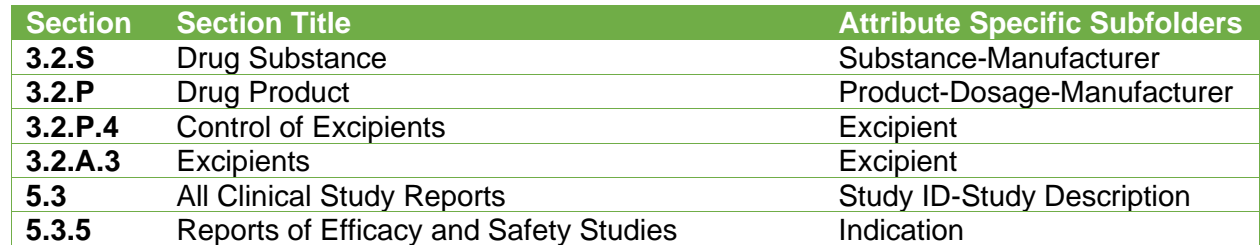

259

260 To ensure consistency between the Sequences, the attributes specific subfolders should not 261 be altered over time, as these changes can lead to complexity in the evaluation process.

262 In instances where changes are more likely to occur – for example, manufacturer in 3.2.P a

263 generic variable can be placed in the folder name e.g. "mnf" and the manufacturer represented 264 by the variable can be declared and maintained in the General Note to Reviewer.

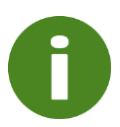

A Warning will result in the validation report if folders are introduced that are not unique in later life cycle Sequences. This could lead to rejection of the eSubmission Sequence if the need of unique folder is not substantiated by the Submission Type.

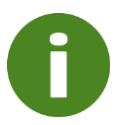

Keep in mind the restrictions on folder length (64 characters) and total path length (180 characters) when creating the subfolders. Values should be abbreviated. They need to be short, precise, and distinguishing. Folder and path lengths are validated.

#### 265 **Updating the ECOWAS envelope.xml File**

266 The ECOWAS envelope information presented in the envelope.xml file can be updated during 267 the life cycle as is necessary to reflect changes in the metadata - for example, changing, 268 adding and removing product names.

### <span id="page-9-0"></span>269 **3.5. Document Navigation Aids**

270 Refer to the ECOWAS eCTD Specifications for more information on Document Navigation 271 Aids. There is no difference in the requirements between eCTD and eSubmission.

### <span id="page-9-1"></span>272 **3.6. Reusing Files**

 File reuse is not allowed in eSubmissions. Files should be provided in all sections where they would be referenced. A detailed listing of all files that appear multiple time in different locations in the eSubmission should be included in the General Note to Reviewer. In addition, an entry in the Electronic Declaration Document should be added that will indicate that all copies of the

277 content provided in multiple locations are identical.

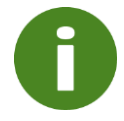

The inability to reuse content reduces the efficiency of the evaluation and is one of the reasons why eCTDs are the preferred format.

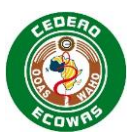

### <span id="page-10-0"></span>**3.7. Baseline Sequences**

- It is highly recommended you provide a Baseline when converting to eSubmission from other formats:
- Paper
- 282 Unstructured Electronic Files
- 
- Refer to the ECOWAS eCTD Specifications for more information on Baseline Sequences. There is no difference in the expectations or reasoning between eCTD and eSubmission.

## <span id="page-10-1"></span>**3.8. Work Grouping**

 Work Grouping is not allowed for eSubmissions. It is expected that a separate Sequence will be submitted for each Submission. Combinations of multiple Submissions in a single Sequence complicates the life cycle and becomes difficult to manage without the life cycle operations associated with eCTD Applications.

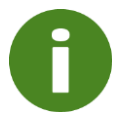

If multiple Submissions are listed in the envelope.xml file for eSubmissions, a validation Error will occur.

## <span id="page-10-2"></span>**3.9. Study Tagging Files**

 Study Tagging Files are a product of eCTD Applications and cannot be provided in an 293 eSubmission. Only the content defined in the ICH E3 Structure and Content of Clinical Study Reports should be included when appropriate. Case Report Forms and Individual Patient Listings should be provided in the CTD section 5.3.7 when appropriate.

## <span id="page-10-3"></span>**3.10. Transfer of Applicants**

 Refer to the ECOWAS eCTD Specifications for more information on Transfer of Applicants. There is no difference in the process between eCTD and eSubmission.

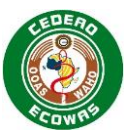

# <span id="page-11-0"></span>**4. ECOWAS eSubmission General Architecture**

 An eSubmission relies on a structured and predictable approach to the presentation of content. The structured presentation enables a validation of content which increases the quality of Applications and saves time during the screening and evaluation process.

## <span id="page-11-1"></span>**4.1. eSubmission Folders**

 The CTD structure can be presented in electronic form using the ICH recommended folders and file names in the ICH eCTD Specifications. Since ECOWAS does not have a recommended naming convention for its eCTD Module 1, a folder naming convention has been specified in the eSubmission Folder and File Names tab of the ECOWAS-WAHO eCTD 309 Validation Criteria which should be followed for all eSubmissions.

 The folders for the ECOWAS Module 1 are based on the Heading Elements of the eCTD Specification and are designed to promote a logical order for the folders when displayed in the Windows Explorer®. A leading "0" has been added in front of the second level section number to allow proper sorting of content in the order intended. For example, the folder for 1.2 has been designated as 102 in the naming convention.

 As an exception, the folders created for Module 5 study reports should be made up of the Study ID (Study Number) along with a short, precise, and distinguishing description. This will help the evaluator differentiate between the studies provided without having to open them.

 An empty folder structure is created by the eSubmission Utility available on the ECOWAS 319 website for download. eSubmission Utility This is meant to simplify the creation of the necessary folder structure so that applicants can simply fill the folder structure with the necessary files.

 The attributes specific folders listed in section [3.4](#page-8-4) [Updating Attributes](#page-8-4) Specific Folders must follow the eCTD rules on naming conventions detailed in the ICH eCTD Specifications. In particular these rules forbid:

- the use of any spaces
- 326 the use of any special characters other than the hyphen "-"
- the use of any CAPITAL letters

 In addition, values placed in the attribute specific folders should be abbreviated and the applicant should take care to ensure that folder names do not exceed 64 characters.

 Applicants should delete any empty folders from their Sequence using the eSubmission Utility, only folders with content should be included.

 Additional folder structures beyond the defined structure are not allowed. Use the variable filenames to group and identify like content you want to organise together.

- **Related Information and Guidance**
- The ECOWAS-WAHO eSubmission Utility
- ECOWAS-WAHO eCTD Validation Criteria
- 
- 

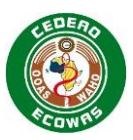

The following will result in Validation Errors

- The use of spaces, special characters, and capital letters in folder names
- Attribute specific folders with more than 64 characters
- **Empty folders**
- Additional Folder Structures beyond the defined structure

#### <span id="page-12-0"></span>**4.2. eSubmission File Names**

 The file names used in Modules 2-5 should conform to those provided in the eSubmission 341 Folder and File Names tab of the **ECOWAS-WAHO Validation Criteria** which are in line with 342 those recommended by ICH in the ICH eCTD Specifications with the exceptions listed below.

- **Literature References** ICH refers to a naming convention for references placed in 3.3, 4.3 and 5.4 as "reference-1.pdf", "reference-2", etc. This is not helpful or intuitive for the evaluator. Instead, the author and year should be used. References in the documents of the Application to the Literature References should refer to the author and year as used in the file names.
- **Study Reports** ICH refers to a naming convention for all studies in Module 4.2 and 5.3 as "study-report-1", study-report-2", etc. This is not helpful or intuitive for the evaluator. Instead, the Study ID (Study Number) should be used along with a short, precise, and distinguishing description. In Module 5 study reports where a multiple file approach has been taken, the description should clearly identify the study component, ideally in line with 353 the ICH E3 Structure and Content of Clinical Study Reports guidance.
- 

 Since ECOWAS does not have a recommended naming convention for its eCTD Module 1, a file naming convention has been specified in the eSubmission Folder and File Names tab of the Validation Criteria which should be followed for all eSubmissions.

358 The optional PDF TOCs are indicated in Blue. If you are using a system that creates eSubmissions with PDF TOCs, your system likely is also able to create eCTDs. Please investigate and move to the preferred eCTD format as soon as possible.

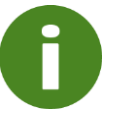

PDF TOCs are not necessary in the ECOWAS eSubmission

#### **Variable Filename Components**

 Variable Filename Components in the ICH eCTD Specifications usually follow the concept of fixed filename followed by a unique number starting with 1 to ensure that each filename is unique. Numbered files do not provide helpful or intuitive information for the evaluator so meaningful variables should be provided instead.

- **Do not use** filenames like:
- analytical-procedure-1.pdf
- analytical-procedure-2.pdf
- analytical-procedure-3.pdf

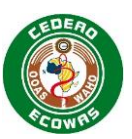

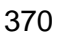

- **Do use** filenames like:
- analytical-procedure-id.pdf
- analytical-procedure-limitimpurity.pdf
- analytical-procedure-qualityimpurity.pdf
- 

 Note that the variable component does not have to be in English. For applications in French or Portuguese speaking markets, any word or phrase can be used that will help the evaluator identify the content.

 The ICH numbering system is appropriate for files provided in the eCTD format because the eCTD provides an alternative Title element in the XML backbone. The Title is descriptive, and it is all the evaluator sees. Evaluators do not see the actual filename in an eCTD.

The ICH numbering system is NOT appropriate for files provided in the eSubmission format

 because the evaluator only sees the filename to identify the content. No alternate Title element exists.

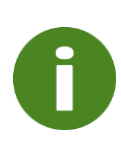

Filename variables are validated for eSubmissions and if a numbered approach is used, validation warnings will occur because this will negatively affect the evaluation efficiency.

NOTE: The numbered approach is accepted in eCTD applications where emphasis is placed on providing descriptive leaf titles.

#### **Related Information and Guidance**

- The ECOWAS-WAHO eSubmission Utility [ECOWAS eCTD \(waho-](https://waho-essmed.org/eCTD)[essmed.org/eCTD\)](https://waho-essmed.org/eCTD)
- ECOWAS-WAHO eCTD Validation Criteria [ECOWAS eCTD \(waho-](https://waho-essmed.org/eCTD)[essmed.org/eCTD\)](https://waho-essmed.org/eCTD)
- 390 ICH E3 Structure and Content of Clinical Study Reports quidance

### <span id="page-13-0"></span>**4.3. Folder and File Name – Path Length**

 Refer to the ECOWAS eCTD Specifications for more information on the Folder and File Name – Path Length. There is no difference in the restrictions between eCTD and eSubmission.

### <span id="page-13-1"></span>**4.4. Envelope XML**

 ECOWAS has provided an eSubmission Utility to enable applicants to automatically create the envelope.xml file required by eSubmissions without the need for an additional software solution. Instructions on how to use the utility to create the envelope.xml are provided in the utility itself.

Refer to the ECOWAS eCTD Specifications for more information on Envelope Elements.

 The only difference between the eCTD Envelope and the eSubmission Envelope is that the eSubmission Envelope does not allow multiple Submissions to be combined in a single

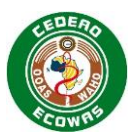

 Sequence. A separate Sequence must be submitted for each Submission in the eSubmission format.

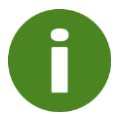

If multiple Submissions are listed in the envelope.xml file for eSubmissions, a validation Error will occur.

#### **Related Information and Guidance**

• Sample envelope.xml [ECOWAS eCTD \(waho-essmed.org/eCTD\)](https://waho-essmed.org/eCTD)

### <span id="page-14-0"></span>**4.5. eSubmission Headings**

 Refer to the ECOWAS eCTD Specifications for more information on Headings. The eCTD Headings should be integrated into the documents submitted to make clear identification of the content as evaluator friendly as possible.

#### **Comprehensive Table of Content of Life Cycle Operations**

 All Headings are the same as in the eCTD with the exception that eSubmissions have an additional heading:

#### **Table 3 Additional Heading for eSubmission 1.1 – Table of Contents**

<span id="page-14-1"></span>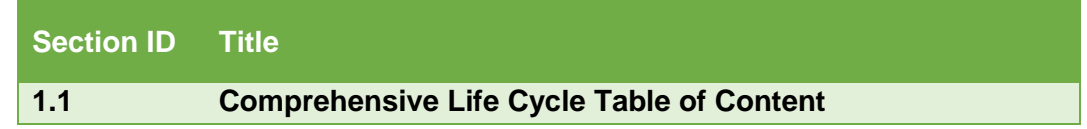

The Comprehensive Life Cycle Table of Content is designed to provide the evaluator the ability

416 to manually put together information automatically provided by eCTD Applications. The deeper

into the life cycle the Application progresses i.e., the more Sequences that are submitted, the

more important the table becomes for the evaluation.

- The table gives the evaluator information on which Sequence folder to refer to when looking for the latest information submitted and the latest approved information.
- Every CTD Heading where content is provided, and every file should be included in the table.
- The table should provide the following information:
- Section
- Heading Title
- Last Sequence where Content was Submitted
- Life Cycle Operation that would have been applied in eCTD format for example New, Replace or Delete
- 428 Last Sequence where Content was Approved

#### <span id="page-14-2"></span>**Table 4 Example Comprehensive Life Cycle Table of Content**

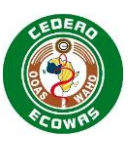

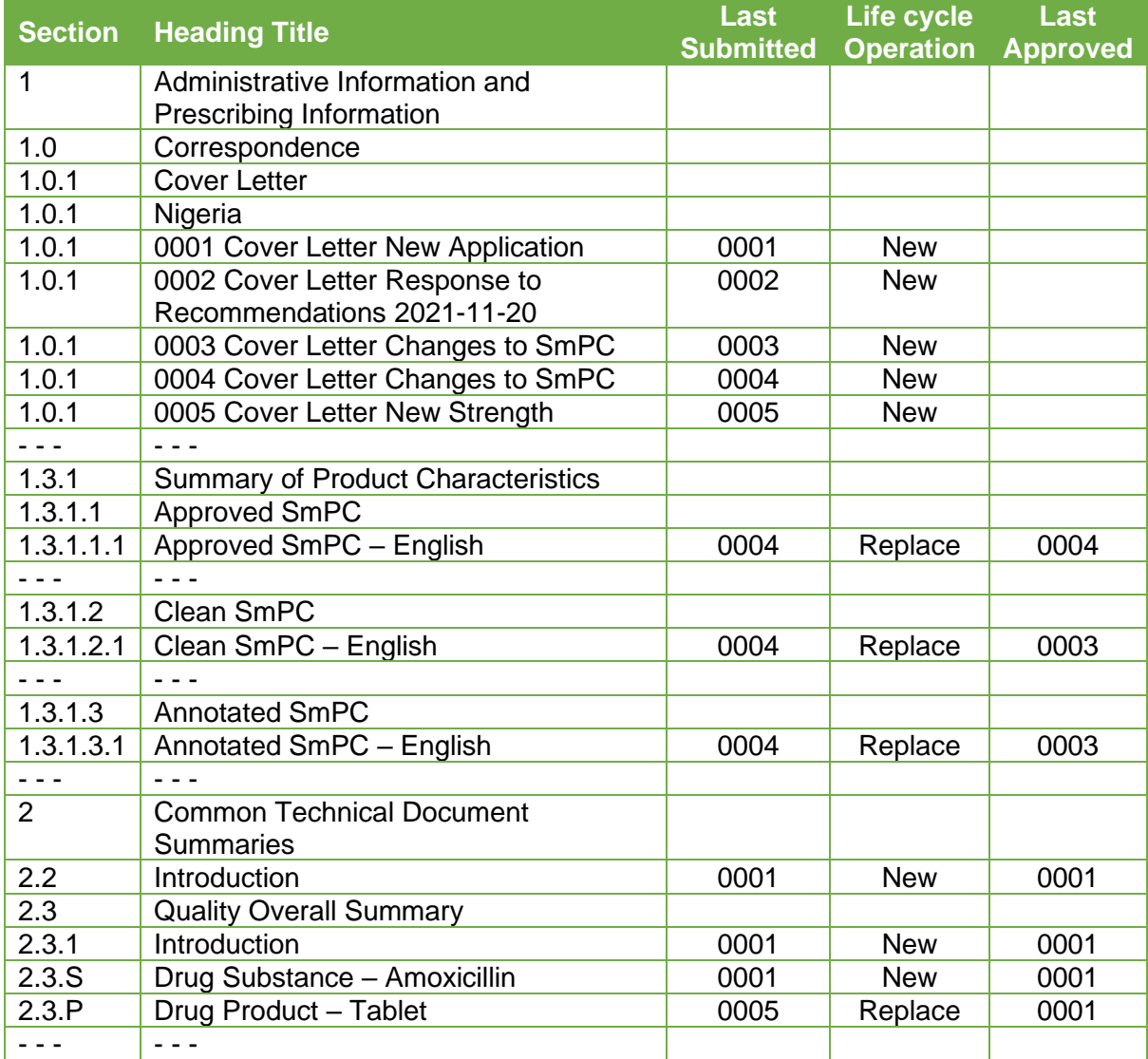

- 431 In the above example:
- 432 Cover Letter
- 433 A New Cover Letter has been submitted with each Sequence.
- 434 Product Information
- 435 Was approved in Sequence 0002 when the New Application was approved
- 436 Was updated in Sequence 0003 placing the clean and annotated copies in 1.3.1.2 and 437 1.2.1.3. The changes were subsequently approved.
- 438 Was updated again in Sequence 0004.
- 439 **•** The approved SmPC from Sequence 0003 was placed into 1.3.1.1 replacing the 440 file that was approved in Sequence 0002.
- 441 The proposed clean and annotated copies were placed in 1.3.1.2 and 1.2.1.3 442 showing they replace the previously proposed copies, but the last approved copy 443 is found in Sequence 0003.
- 444 Drug Product
- 445 The Drug Product Summary is being updated as part of the Application for a New 446 Strength in Sequence 0005.

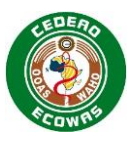

 – The evaluator can see that the latest information can be found in Sequence 0005 but that the last approved content can be found in Sequence 0001.

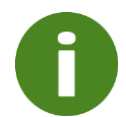

The complex management of when content was last submitted, and which Sequence contains the content last approved is automatically managed in eCTD. It is one of the major reasons eCTD is the preferred format.

## <span id="page-16-0"></span>**4.6. Life Cycle Operations**

 Life cycle Operations are not possible in the eSubmission format as it lacks the XML elements to manage and track changes in the Application over time.

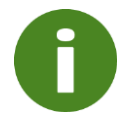

The inability to Life cycle Operations reduces the efficiency of the evaluation and is one of the major reasons why eCTDs are the preferred format.

## <span id="page-16-1"></span>**4.7. Working Documents**

 Refer to the ECOWAS eCTD Specifications for more information on Working Documents. There is no difference in the requirements between eCTD and eSubmission.

# <span id="page-16-2"></span>**5. eCTD Preparation Tools**

Refer to the ECOWAS eCTD Specifications for more information on eCTD Preparation Tools.

## <span id="page-16-3"></span>**6. Change Control**

- The following documents were referenced during the creation of this Specification:
- eCTD AU Module 1 and Regional Information

#### 

- Factors that could affect the content of the Specification include, but are not limited to:
- Changes in the ECOWAS CTD Guidance
- Changes in the ECOWAS eCTD Specifications
- 
- We will:
- Provide a Practical Timeframe for Future Changes to Minimize the Impact on Industry.
- Introduce Changes at Scheduled Intervals to allow Stability.
- 
- 469 Please send any feedback, comments, or questions to [eCTD@wahooas.org.](mailto:eCTD@wahooas.org)

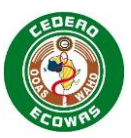

## <span id="page-17-0"></span><sup>471</sup> **7. Version History**

472 The ECOWAS eCTD Project Team consists of:

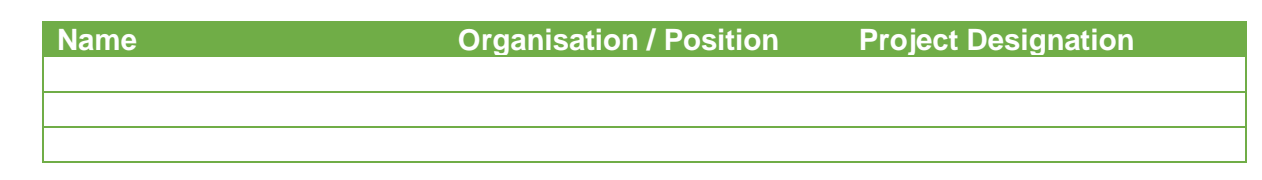

473

#### 474 **Versioning Guide**

- 475 Versions to the Specifications will be handled as follows:
- 476 Major Versions will be triggered by changes in the Envelope or Heading Elements e.g., 477 version 1.0, 2.0, 3.0
- 478 Minor Versions will be triggered by all other changes that require updates to the Schema 479 e.g., version 1.1, 1.2, 1.3
- 480 Changes in the Specification document that do not trigger changes to the Schema will be 481 identified by a number suffixing the minor version number e.g., version 1.01, 1.02, 1.03
- 482 All Major Versions will begin with the minor version 0 and no document version number 483 will be applied until changes to the document have been issued. For both the minor 484 versions and document changes the version number will be a single character running 485 from 1-9 and then a-z if necessary.
- 486

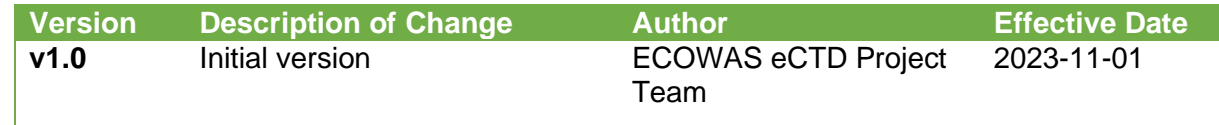